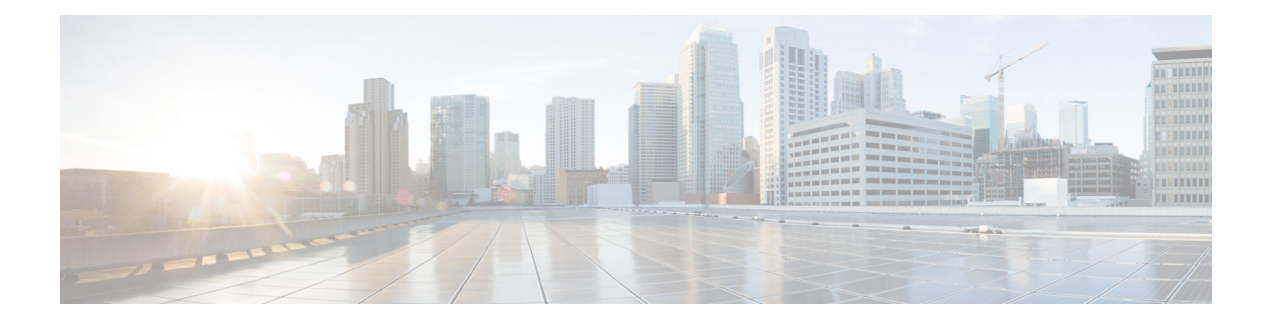

# **Configuring Layer 3 Virtualization**

This chapter describes how to configure Layer 3 virtualization on the Cisco NX-OS device.

This chapter includes the following sections:

- About Layer 3 [Virtualization,](#page-0-0) on page 1
- [Prerequisites](#page-3-0) for VRF, on page 4
- Guidelines and [Limitations](#page-4-0) for VRFs, on page 5
- Guidelines and [Limitations](#page-4-1) for VRF Route Leaking, on page 5
- Default [Settings,](#page-4-2) on page 5
- [Configuring](#page-5-0) VRFs, on page 6
- Verifying the VRF [Configuration,](#page-10-0) on page 11
- [Configuration](#page-11-0) Examples for VRFs, on page 12
- Additional [References,](#page-17-0) on page 18

# <span id="page-0-0"></span>**About Layer 3 Virtualization**

Cisco NX-OS supports multiple virtual routing and forwarding instances (VRFs). Each VRF contains a separate address space with unicast and multicast route tables for IPv4 and IPv6 and makes routing decisions independent of any other VRF.

Each router has a default VRF and a management VRF.

Management VRF

- The management VRF is for management purposes only.
- Only the mgmt 0 interface can be in the management VRF.
- The mgmt 0 interface cannot be assigned to another VRF.
- No routing protocols can run in the management VRF (static only).

Default VRF

- All Layer 3 interfaces exist in the default VRF until they are assigned to another VRF.
- Routing protocols run in the default VRF context unless another VRF context is specified.
- The default VRF uses the default routing context for all show commands.

• The default VRF is similar to the global routing table concept in Cisco IOS.

## **VRF and Routing**

All unicast and multicast routing protocols support VRFs. When you configure a routing protocol in a VRF, you set routing parameters for the VRF that are independent of routing parameters in another VRF for the same routing protocol instance.

You can assign interfaces and route protocols to a VRF to create virtual Layer 3 networks. An interface exists in only one VRF. The following figure shows one physical network split into two virtual networks with two VRFs. Routers Z, A, and B exist in VRF Red and form one address domain. These routers share route updates that do not include Router C because Router C is configured in a different VRF.

#### **Figure 1: VRFs in <sup>a</sup> Network**

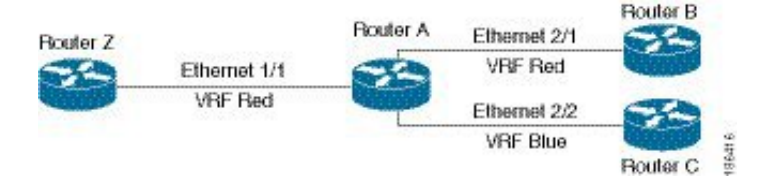

By default, Cisco NX-OS uses the VRF of the incoming interface to select which routing table to use for a route lookup. You can configure a route policy to modify this behavior and set the VRF that Cisco NX-OS uses for incoming packets.

Cisco NX-OS supports route leaking (import or export) between VRFs.

## **Route Leaking and Importing Routes from the Default VRF**

Cisco NX-OS supports route leaking (import or export) between VRFs.

You can import IP prefixes from the global routing table (the default VRF) into any other VRF by using an import policy. The VRF import policy uses a route map to specify the prefixes to be imported into a VRF. The policy can import IPv4 and IPv6 unicast prefixes.

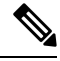

**Note**

Routes in the BGP default VRF can be imported directly. Any other routes in the default VRF should be redistributed into BGP first.

IP prefixes are defined as match criteria for the import route map through standard route policy filtering mechanisms. For example, you can create an IP prefix list or an as-path filter to define an IP prefix or IP prefix range and use that prefix list or as-path filter in a match clause for the route map. Prefixes that pass through the route map are imported into the specified VRF using the import policy. IP prefixes that are imported into a VRF through this import policy cannot be reimported into another VRF.

For more information, see the Guidelines and [Limitations](#page-4-1) for VRF Route Leaking section.

## **VRF-Aware Services**

A fundamental feature of the Cisco NX-OS architecture is that every IP-based feature is VRF aware.

The following VRF-aware services can select a particular VRF to reach a remote server or to filter information based on the selected VRF:

- AAA—See the Cisco Nexus 9000 Series NX-OS Security [Configuration](https://www.cisco.com/c/en/us/td/docs/switches/datacenter/nexus9000/sw/7-x/security/configuration/guide/b_Cisco_Nexus_9000_Series_NX-OS_Security_Configuration_Guide_7x.html) Guide for more information.
- Call Home—See the Cisco Nexus 9000 Series NX-OS System Management [Configuration](https://www.cisco.com/c/en/us/td/docs/switches/datacenter/nexus9000/sw/7-x/system_management/configuration/guide/b_Cisco_Nexus_9000_Series_NX-OS_System_Management_Configuration_Guide_7x.html) Guide for more information.
- DNS—See [Configuring](b-cisco-nexus-9000-series-nx-os-unicast-routing-configuration-guide-92x_chapter5.pdf#nameddest=unique_58) DNS for more information.
- HSRP—See [Configuring](b-cisco-nexus-9000-series-nx-os-unicast-routing-configuration-guide-92x_chapter18.pdf#nameddest=unique_76) HSRP for more information.
- HTTP—See the Cisco Nexus 9000 Series NX-OS Fundamentals [Configuration](https://www.cisco.com/c/en/us/td/docs/switches/datacenter/nexus9000/sw/7-x/fundamentals/configuration/guide/b_Cisco_Nexus_9000_Series_NX-OS_Fundamentals_Configuration_Guide_7x.html) Guide for more information.
- NTP—See the Cisco Nexus 9000 Series NX-OS System Management [Configuration](https://www.cisco.com/c/en/us/td/docs/switches/datacenter/nexus9000/sw/7-x/system_management/configuration/guide/b_Cisco_Nexus_9000_Series_NX-OS_System_Management_Configuration_Guide_7x.html) Guide for more information.
- Ping and Traceroute—See the Cisco Nexus 9000 Series NX-OS Fundamentals [Configuration](https://www.cisco.com/c/en/us/td/docs/switches/datacenter/nexus9000/sw/7-x/fundamentals/configuration/guide/b_Cisco_Nexus_9000_Series_NX-OS_Fundamentals_Configuration_Guide_7x.html) Guide for more information.
- RADIUS—See the Cisco Nexus 9000 Series NX-OS Security Configuration Guide for more information.
- SNMP—See the Cisco Nexus 9000 Series NX-OS System Management [Configuration](https://www.cisco.com/c/en/us/td/docs/switches/datacenter/nexus9000/sw/7-x/system_management/configuration/guide/b_Cisco_Nexus_9000_Series_NX-OS_System_Management_Configuration_Guide_7x.html) Guide for more information.
- SSH—See the Cisco Nexus 9000 Series NX-OS Security [Configuration](https://www.cisco.com/c/en/us/td/docs/switches/datacenter/nexus9000/sw/7-x/security/configuration/guide/b_Cisco_Nexus_9000_Series_NX-OS_Security_Configuration_Guide_7x.html) Guidefor more information.
- Syslog—See the Cisco Nexus 9000 Series NX-OS System Management [Configuration](https://www.cisco.com/c/en/us/td/docs/switches/datacenter/nexus9000/sw/7-x/system_management/configuration/guide/b_Cisco_Nexus_9000_Series_NX-OS_System_Management_Configuration_Guide_7x.html) Guide for more information.
- TACACS+—See the Cisco Nexus 9000 Series NX-OS Security Configuration Guide for more information.
- TFTP—See the Cisco Nexus 9000 Series NX-OS Fundamentals Configuration Guide for more information.
- VRRP—See [Configuring](b-cisco-nexus-9000-series-nx-os-unicast-routing-configuration-guide-92x_chapter19.pdf#nameddest=unique_77) VRRP for more information.
- XML—See the Cisco NX-OS XML [Management](https://www.cisco.com/c/en/us/td/docs/switches/datacenter/nexus7000/sw/programmability/guide/b_Cisco_Nexus_7000_Series_NX-OS_Programmability_Guide/b_Cisco_Nexus_7000_Series_NX-OS_Programmability_Guide_chapter_0110.html) Interface User Guide for more information.

See the appropriate configuration guide for each service for more information on configuring VRF support in that service.

## **Reachability**

Reachability indicates which VRF contains the routing information necessary to get to the server providing the service. For example, you can configure an SNMP server that is reachable on the management VRF. When you configure that server address on the router, you also configure which VRF Cisco NX-OS must use to reach the server.

The following figure shows an SNMP server that is reachable over the management VRF. You configure Router A to use the management VRF for SNMP server host 192.0.2.1.

#### **Figure 2: Service VRF Reachability**

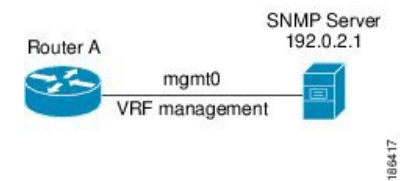

## **Filtering**

Filtering allows you to limit the type of information that goes to a VRF-aware service based on the VRF. For example, you can configure a syslog server to support a particular VRF. The following figure shows two syslog servers with each server supporting one VRF. Syslog server A is configured in VRF Red, so Cisco NX-OS sends only system messages generated in VRF Red to syslog server A.

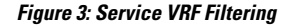

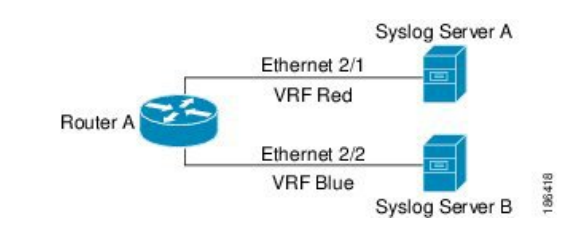

## **Combining Reachability and Filtering**

You can combine reachability and filtering for VRF-aware services. You can configure the VRF that Cisco NX-OS uses to connect to that service as well as the VRF that the service supports. If you configure a service in the default VRF, you can optionally configure the service to support all VRFs.

The following figure shows an SNMP server that is reachable on the management VRF. You can configure the SNMP server to support only the SNMP notifications from VRF Red, for example.

### **Figure 4: Service VRF Reachability Filtering**

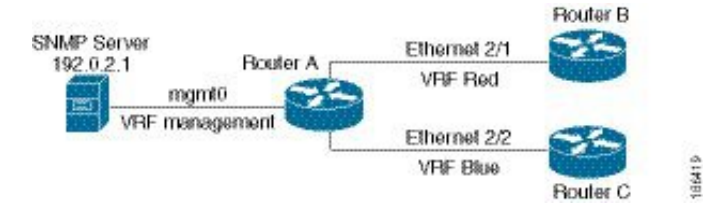

## <span id="page-3-0"></span>**Prerequisites for VRF**

You must install the Advanced Services license to use virtual device contexts (VDCs) besides the default VDC. The license requirement for VRF is same as VDC.

# <span id="page-4-0"></span>**Guidelines and Limitations for VRFs**

VRFs have the following configuration guidelines and limitations:

- When you make an interface a member of an existing VRF, Cisco NX-OS removes all Layer 3 configurations. You should configure all Layer 3 parameters after adding an interface to a VRF.
- You should add the mgmt0 interface to the management VRF and configure the mgmt0 IP address and other parameters after you add it to the management VRF.
- If you configure an interface for a VRF before the VRF exists, the interface is operationally down until you create the VRF.
- Cisco NX-OS creates the default and management VRFs by default. You should make the mgmt0 interface a member of the management VRF.
- The **write erase boot** command does not remove the management VRF configurations. You must use the **write erase** command and then the **write erase boot** command.

# <span id="page-4-1"></span>**Guidelines and Limitations for VRF Route Leaking**

VRF route leaking has the following configuration guidelines and limitations:

• Route leaking issupported between any two non-default VRFs and from the default VRFto a non-default VRF.

 $\mathscr{P}$ 

Route leaking between VRFs is not supported for MPLS Segment Routing (SR-MPLS). **Note**

Route leaking between VRFs is not supported for BGP. A BGP speaker cannot connect to a peer IP that is routed through a different VRF.

- You can restrict route leaking to specific routes using route map filters to match designated IP addresses.
- By default, the maximum number of IP prefixes that can be imported from the default VRF into a non-default VRF and vice versa is 1000 routes.
- There is no limit on the number of routes that can be leaked between two non-default VRFs.

# <span id="page-4-2"></span>**Default Settings**

The table lists the default settings for VRF parameters.

**Table 1: Default VRF Parameters**

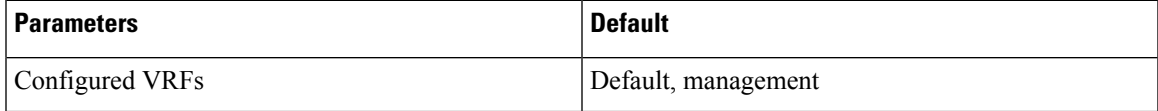

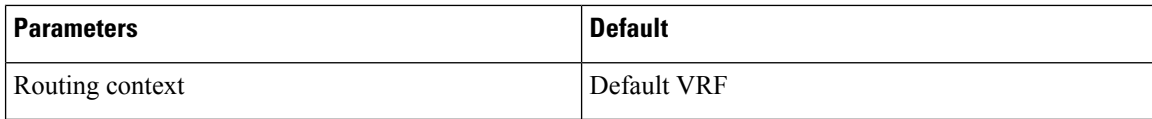

# <span id="page-5-0"></span>**Configuring VRFs**

## $\label{eq:1} \bigotimes_{\mathbb{Z}} \mathbb{Z}_{\mathbb{Z}}$ **Note**

If you are familiar with the Cisco IOS CLI, be aware that the Cisco NX-OS commands for this feature might differ from the Cisco IOS commands that you would use.

## **Creating a VRF**

You can create a VRF.

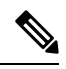

**Note** Any commands available in global configuration mode are also available in VRF configuration mode.

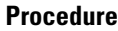

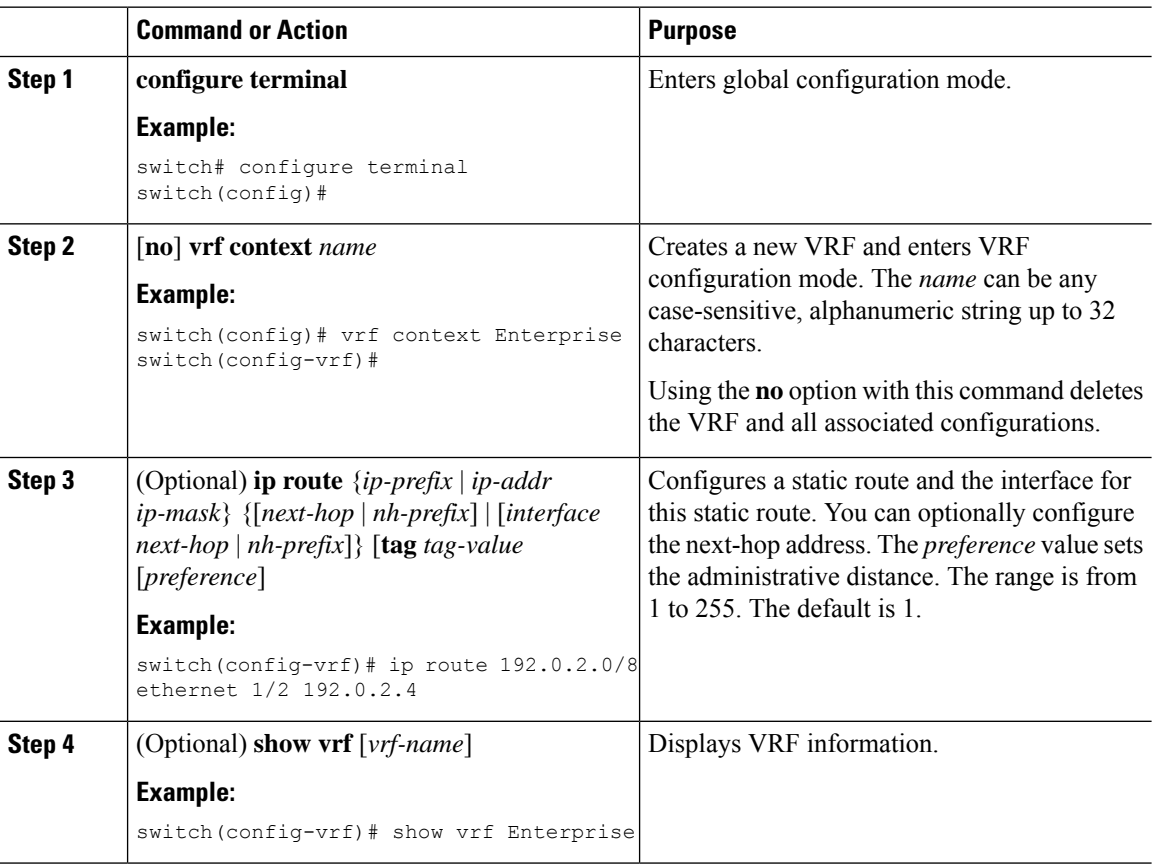

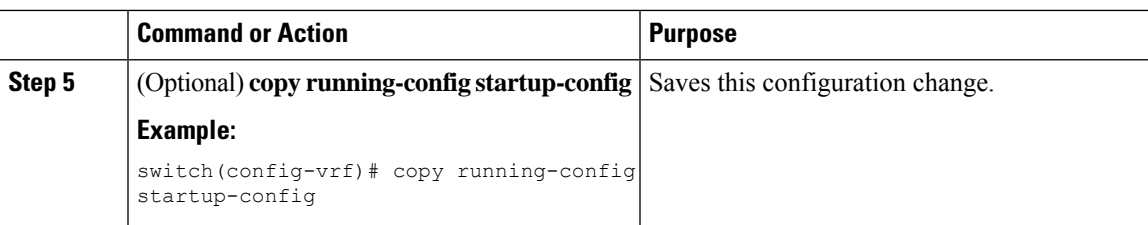

## **Example**

This example show how to create a VRF and add a static route to the VRF:

```
switch# configure terminal
switch(config)# vrf context Enterprise
switch(config-vrf)# ip route 192.0.2.0/8 ethernet 1/2
switch(config-vrf)# exit
switch(config)# copy running-config startup-config
```
## **Assigning VRF Membership to an Interface**

You can make an interface a member of a VRF.

## **Before you begin**

Assign the IP address for an interface after you have configured the interface for a VRF.

### **Procedure**

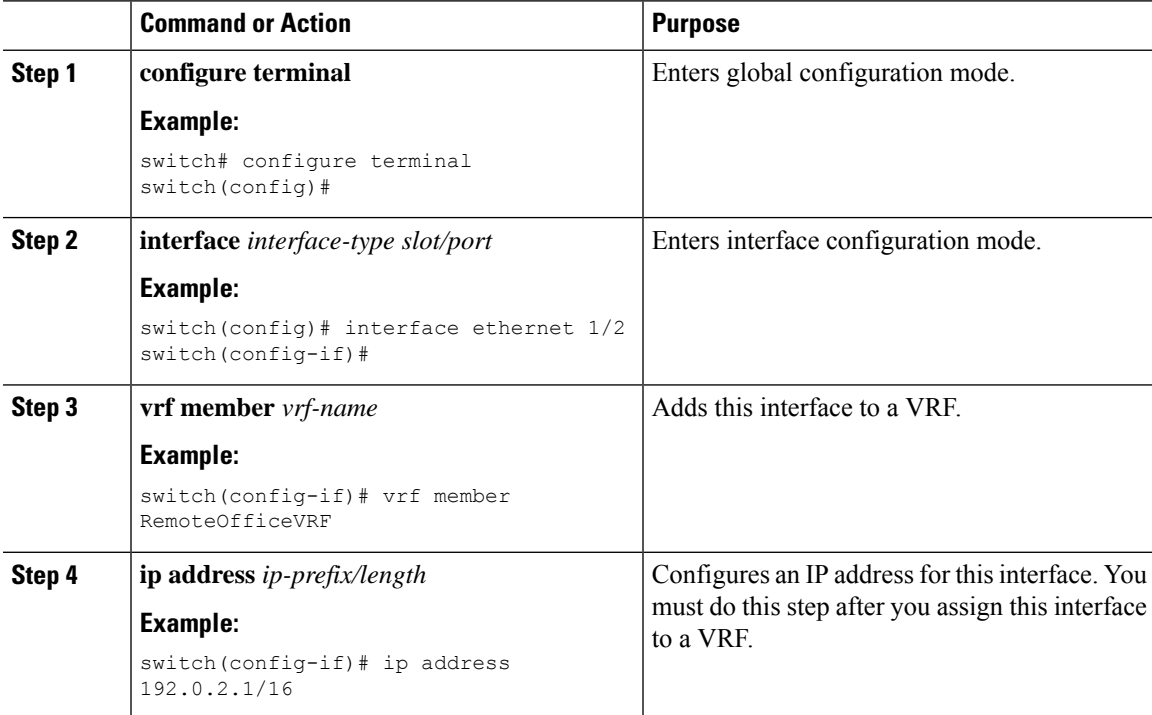

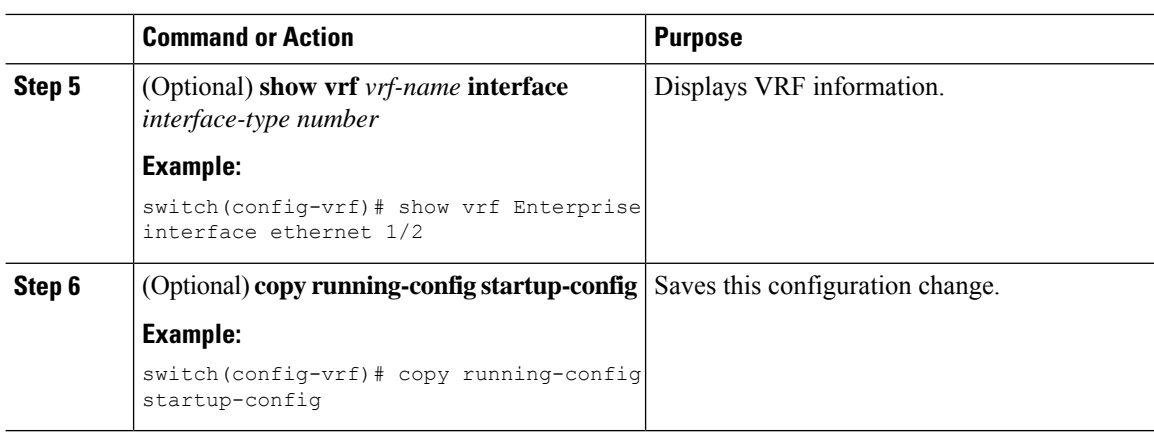

## **Example**

This example shows how to add an interface to the VRF:

```
switch# configure terminal
switch(config)# interface ethernet 1/2
switch(config-if)# vrf member RemoteOfficeVRF
switch(config-if)# ip address 192.0.2.1/16
switch(config-if)# copy running-config startup-config
```
## **Configuring VRF Parameters for a Routing Protocol**

You can associate a routing protocol with one or more VRFs. See the appropriate chapter for information on how to configure VRFs for the routing protocol. This section uses OSPFv2 as an example protocol for the detailed configuration steps.

### **Procedure**

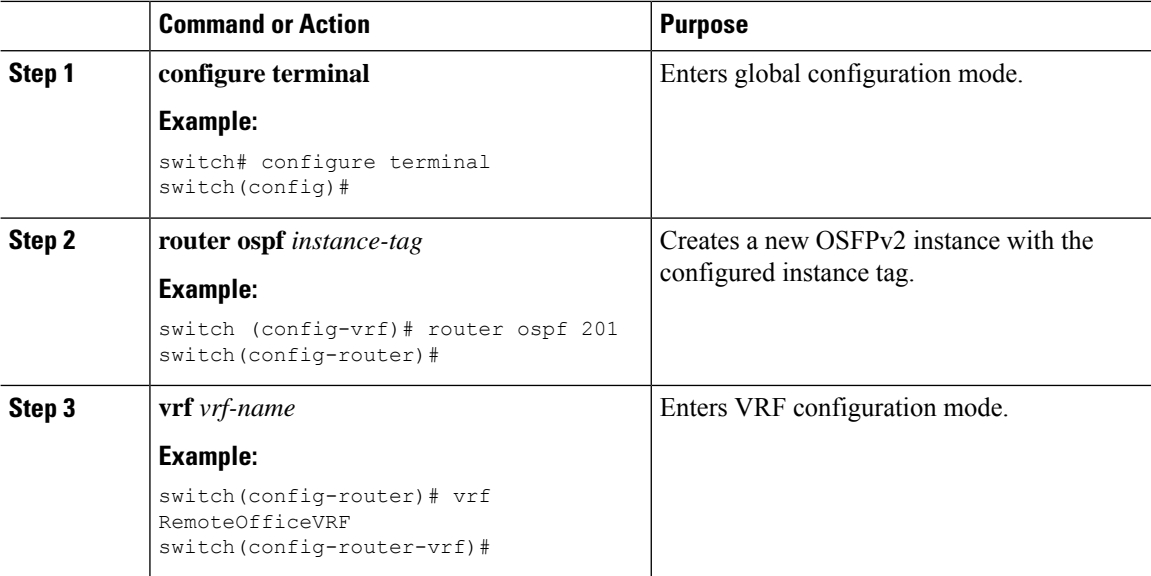

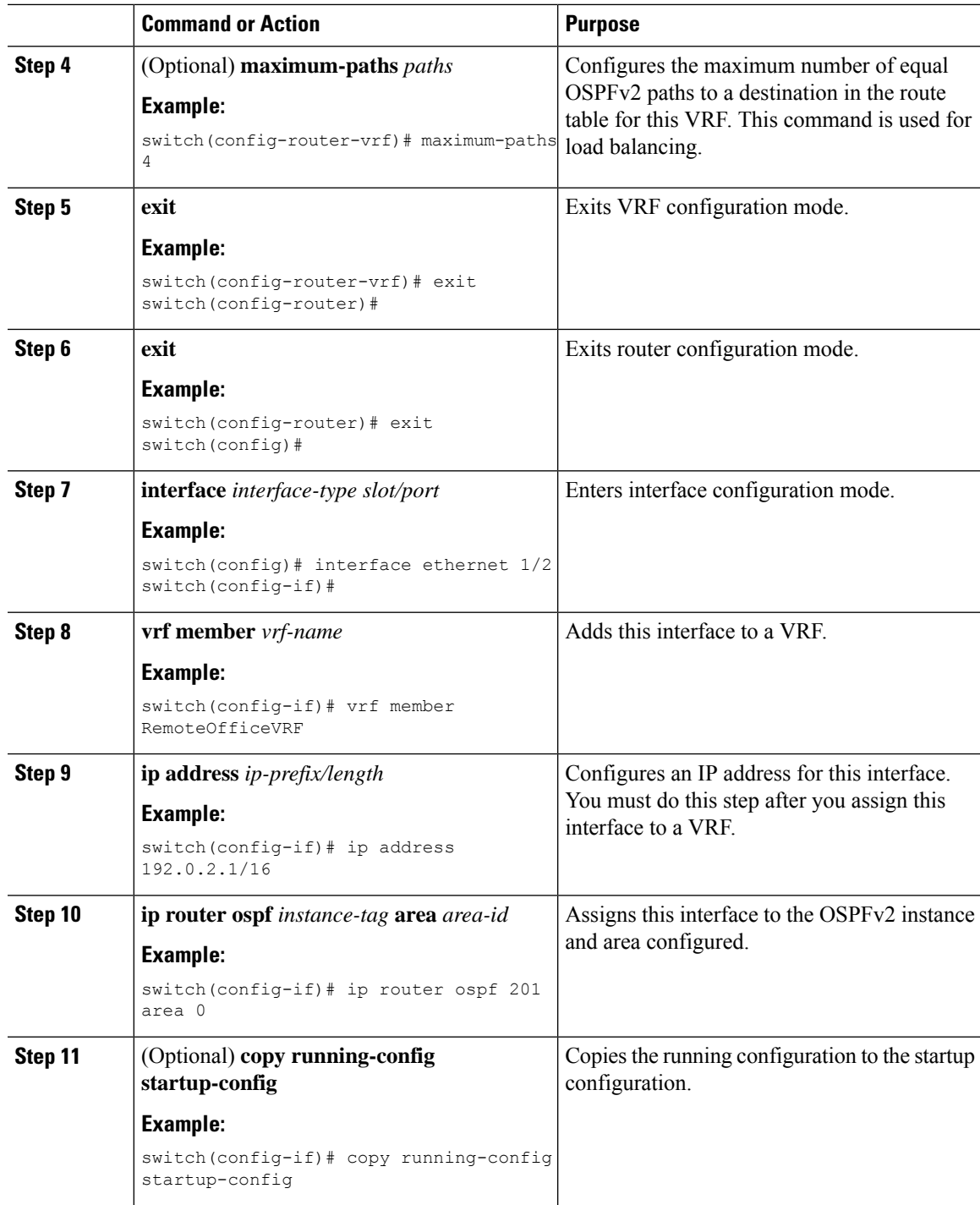

## **Example**

This example shows how to create a VRF and add an interface to the VRF:

```
switch# configure terminal
switch(config)# vrf context RemoteOfficeVRF
```

```
switch(config-vrf)# exit
switch(config)# router ospf 201
switch(config-router)# vrf RemoteOfficeVRF
switch(config-router-vrf)# maximum-paths 4
switch(config-router-vrf)# interface ethernet 1/2
switch(config-if)# vrf member RemoteOfficeVRF
switch(config-if)# ip address 192.0.2.1/16
switch(config-if)# ip router ospf 201 area 0
switch(config-if)# exit
switch(config)# copy running-config startup-config
```
## **Configuring a VRF-Aware Service**

You can configure a VRF-aware service for reachability and filtering.

This section uses SNMP and IP domain lists as example services for the detailed configuration steps.

### **Procedure**

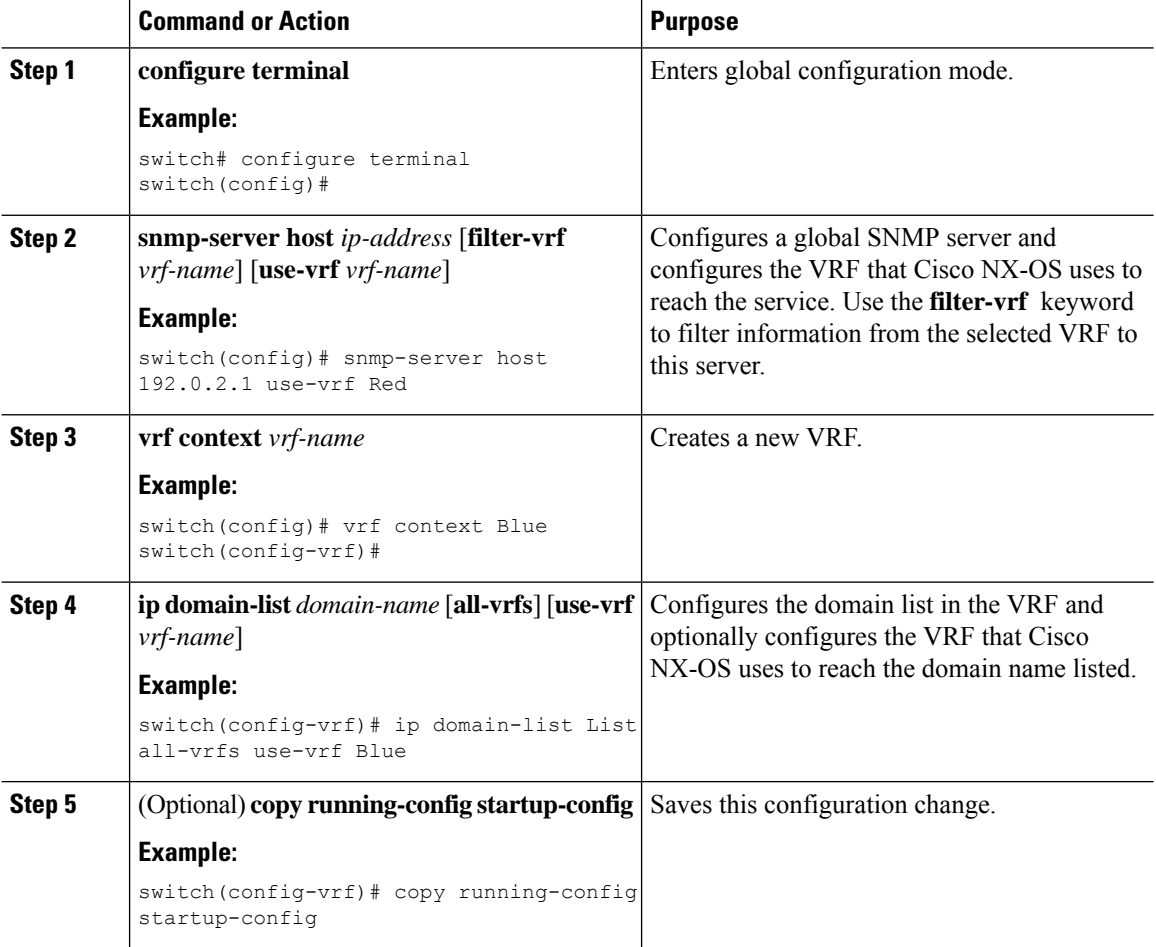

ш

### **Example**

This example shows how to send SNMP information for all VRFs to SNMP host 192.0.2.1, reachable on VRF Red:

```
switch# configure terminal
switch(config)# snmp-server host 192.0.2.1 for-all-vrfs use-vrf Red
switch(config)# copy running-config startup-config
```
This example shows how to filter SNMP information for VRF Blue to SNMP host 192.0.2.12, reachable on VRF Red:

```
switch# configure terminal
switch(config)# vrf context Blue
switch(config-vrf)# snmp-server host 192.0.2.12 use-vrf Red
switch(config)# copy running-config startup-config
```
## **Setting the VRF Scope**

You can set the VRF scope for all EXEC commands (for example, **show** commands). Doing so automatically restricts the scope of the output of EXEC commands to the configured VRF. You can override this scope by using the VRF keywords available for some EXEC commands.

## **Procedure**

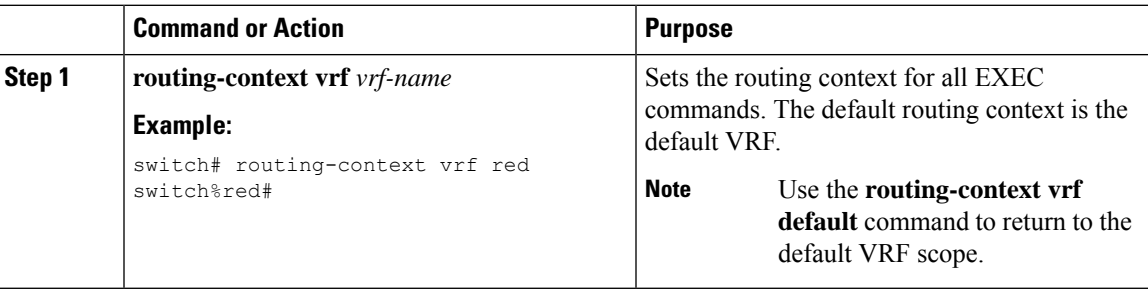

## **Example**

To return to the default VRF scope, use the following command in EXEC mode:

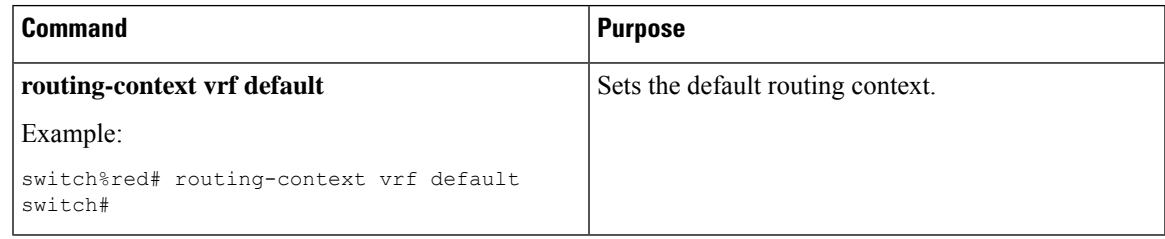

# <span id="page-10-0"></span>**Verifying the VRF Configuration**

To display VRF configuration information, perform one of the following tasks:

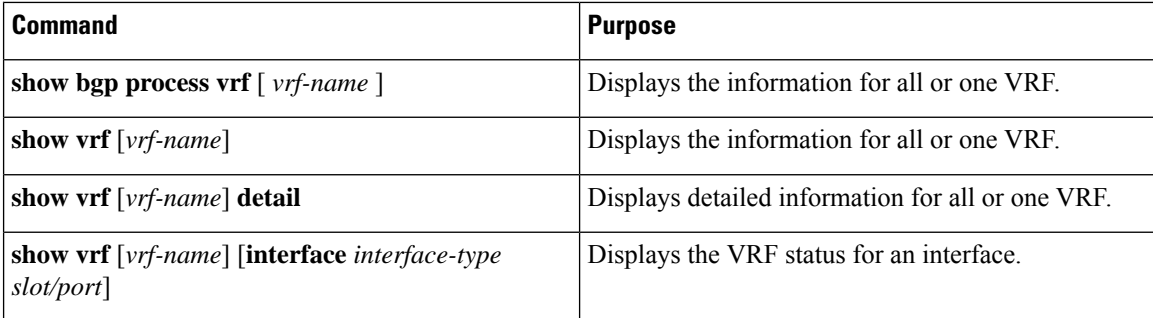

## <span id="page-11-0"></span>**Configuration Examples for VRFs**

For more information on VRF configuration, see [Configuring](#page-5-0) VRFs, on page 6.

### **Configuration Example for VRF Red**

```
!<<SNMP server configuration under VRF context Red:>>
vrf context Red
 snmp-server host 192.168.0.12 use-vrf Red
!<<OSPF instance configuration to VRF Red>>
router ospf 201
 vrf Red
!<<interface configuration for VRF Red>>
interface ethernet 1/2
 vrf member Red
  ip address 192.168.0.1/16
 ip router ospf 201 area 0
 no shutdown
```
### **Configuration Example for VRF Red and Blue**

```
!<<VRFs (Red, and Blue) creation>>
vrf context Red
vrf context Blue
!<<Configures OSPF per VRF>>
feature ospf
router ospf Lab
 vrf Red
router ospf Production
  vrf Blue
      router-id 192.168.1.0
interface ethernet 1/2
 vrf member Red
  ip address 192.168.0.1/16
 ip router ospf Lab area 0
 no shutdown
interface ethernet 10/2
 vrf member Blue
  ip address 192.168.0.1/16
 ip router ospf Production area 0
 no shutdown
!<<SNMP server configuration under VRF>>
Use the SNMP context lab to access the OSPF-MIB values for the OSPF instance Lab in VRF Red
in this example. snmp-server user admin network-admin auth md5 password1
snmp-server community public ro
```
Ш

```
snmp-server context lab instance Lab vrf Red
snmp-server context production instance Production vrf Blue
VRFs Configuration Example for Route Leaking
!<<VRF configuration>>
feature bgp
vrf context red
  ip route 192.168.33.0/32 192.168.3.1
  address-family ipv4 unicast
   route-target import 3:3
   route-target export 2:2
   export map test
   import map test
    import vrf default map test
interface Ethernet1/7
  vrf member red
  ip address 192.168.3.2/24
 no shutdown
vrf context blue
  ip route 192.168.44.0/32 192.168.4.1
  address-family ipv4 unicast
   route-target import 1:1
   route-target import 2:2
   route-target export 3:3
   export map test
    import map test
   import vrf default map test
interface Ethernet1/11
 vrf member blue
  ip address 192.168.4.2/24
 no shutdown
!<<IP prefix list configuration>>
ip prefix-list test seq 5 permit 0.0.0.0/0 le 32
  route-map test permit 10
  match ip address prefix-list test
ip route 192.168.101.101/32 192.168.55.1
!<< BGP per VRF assignment>>
router bgp 100
 address-family ipv4 unicast
   redistribute static route-map test
  vrf red
    address-family ipv4 unicast
      redistribute static route-map test
 vrf blue
    address-family ipv4 unicast
      redistribute static route-map test
```
#### **Verification Example for route leaking between global and non-default VRFs**

```
switch# show ip route vrf all
IP Route Table for VRF "default"
'*' denotes best ucast next-hop
'**' denotes best mcast next-hop
'[x/y]' denotes [preference/metric]
'%<string>' in via output denotes VRF <string>
192.168.55.0/24, ubest/mbest: 1/0, attached
```
\*via 192.168.55.5, Lo0, [0/0], 00:07:59, direct 192.168.55.5/32, ubest/mbest: 1/0, attached \*via 192.168.55.5, Lo0, [0/0], 00:07:59, local 192.168.101.101/32, ubest/mbest: 1/0 \*via 192.168.55.1, [1/0], 00:07:42, static ! IP Route Table for VRF "management" '\*' denotes best ucast next-hop '\*\*' denotes best mcast next-hop '[x/y]' denotes [preference/metric] '%<string>' in via output denotes VRF <string> 0.0.0.0/0, ubest/mbest: 1/0 \*via 10.29.176.1, [1/0], 12:53:54, static 10.29.176.0/24, ubest/mbest: 1/0, attached \*via 10.29.176.233, mgmt0, [0/0], 13:11:57, direct 10.29.176.233/32, ubest/mbest: 1/0, attached \*via 10.29.176.233, mgmt0, [0/0], 13:11:57, local ! IP Route Table for VRF "red" '\*' denotes best ucast next-hop '\*\*' denotes best mcast next-hop '[x/y]' denotes [preference/metric] '%<string>' in via output denotes VRF <string> 192.168.33.0/32, ubest/mbest: 1/0 \*via 192.168.3.1, [1/0], 00:23:44, static 35.35.1.0/24, ubest/mbest: 1/0, attached \*via 35.35.1.2, Eth1/7, [0/0], 00:26:46, direct 35.35.1.2/32, ubest/mbest: 1/0, attached \*via 35.35.1.2, Eth1/7, [0/0], 00:26:46, local 192.168.44.0/32, ubest/mbest: 1/0 \*via 192.168.4.1%blue, [20/0], 00:12:08, bgp-100, external, tag 100 192.168.101.101/32, ubest/mbest: 1/0 \*via 192.168.55.1%default, [20/0], 00:07:41, bgp-100, external, tag 100 ! IP Route Table for VRF "blue" '\*' denotes best ucast next-hop '\*\*' denotes best mcast next-hop '[x/y]' denotes [preference/metric] '%<string>' in via output denotes VRF <string> 192.168.33.0/32, ubest/mbest: 1/0 \*via 192.168.3.1%red, [20/0], 00:12:34, bgp-100, external, tag 100 192.168.44.0/32, ubest/mbest: 1/0 \*via 192.168.4.1, [1/0], 00:23:16, static 45.45.1.0/24, ubest/mbest: 1/0, attached \*via 192.168.4.2, Eth1/11, [0/0], 00:25:53, direct 192.168.4.2/32, ubest/mbest: 1/0, attached \*via 192.168.4.2, Eth1/11, [0/0], 00:25:53, local 192.168.101.101/32, ubest/mbest: 1/0 \*via 192.168.55.1%default, [20/0], 00:07:41, bgp-100, external, tag 100 switch(config)#

### **Configuration Example of Export VRF Default**

The following example shows how to allow re-importation of already imported routes that is introduced in the "export vrf default" command to allow VPN imported routes to be re-imported into the default-VRF.

```
vrf context vpn1
 address-family ipv4 unicast
    export vrf default [<prefix-limit>] map <route-map> [allow-vpn]
  address-family ipv6 unicast
    export vrf default [<prefix-limit>] map <route-map> [allow-vpn]
```
Ш

### **Configuration Example of Border-leaf Configuration**

• To configure IP prefix list, use the following commands:

```
!<<IP prefix list configuration>>
ip prefix-list DEFAULT_ROUTE seq 5 permit 0.0.0.0/0
route-map NO_DEFAULT_ROUTE deny 5
 match ip address prefix-list DEFAULT_ROUTE
route-map NO_DEFAULT_ROUTE permit 10
route-map allow permit 10
!<<Creation of VRFs, and importing the route maps>>
vrf context vni100
 vni 100
 ip route 0.0.0.0/0 Null0
 rd auto
 address-family ipv4 unicast
   route-target import 100:200
   route-target import 100:200 evpn
   route-target both auto
    route-target both auto evpn
   import vrf default map allow
   export vrf default map NO_DEFAULT_ROUTE allow-vpn
vrf context vni200
  vni 200
  ip route 0.0.0.0/0 Null0
 rd auto
 address-family ipv4 unicast
   route-target import 100:100
   route-target import 100:100 evpn
   route-target both auto
   route-target both auto evpn
   import vrf default map allow
   export vrf default map NO_DEFAULT_ROUTE
!<<BGP configuration>>
router bgp 100
  address-family ipv4 unicast
   redistribute direct route-map allow
  address-family ipv6 unicast
   redistribute direct route-map allow
 neighbor 192.168.101.101
   remote-as 100
   update-source loopback0
   address-family l2vpn evpn
     send-community extended
  neighbor 192.168.30.2
   remote-as 300
   address-family ipv4 unicast
 vrf vni100
   address-family ipv4 unicast
     network 0.0.0.0/0
      advertise l2vpn evpn
      redistribute direct route-map allow
  vrf vni200
    address-family ipv4 unicast
     network 0.0.0.0/0
      advertise l2vpn evpn
      redistribute direct route-map allow
```
**Verification Example of BGP IPv4 Unicast configuration**

```
switch(config-vrf)# show bgp ipv4 unicast 192.168.11.11/32
BGP routing table information for VRF default, address family IPv4 Unicast
BGP routing table entry for 192.168.11.11/32, version 14
Paths: (1 available, best #1)
Flags: (0x08041a) on xmit-list, is in urib, is best urib route, is in HW
  Advertised path-id 1
  Path type: internal, path is valid, is best path, in rib
             Imported from 192.168.3.3:3:192.168.11.11/32 (VRF vni100)
 AS-Path: 150 , path sourced external to AS
   192.168.1.0 (metric 81) from 192.168.101.101 (192.168.101.101)
      Origin incomplete, MED 0, localpref 100, weight 0
      Received label 100
      Extcommunity:
         RT:100:100
          ENCAP:8
          Router MAC:5254.004e.a437
      Originator: 192.168.1.0 Cluster list: 192.168.101.101
  Path-id 1 advertised to peers:
    192.168.30.2
```
### **Verification Example of BGP IPv4 Unicast configuration per VRF**

```
switch(config-vrf)# show bgp vrf vni100 ipv4 unicast 192.168.11.11/32
BGP routing table information for VRF vni100, address family IPv4 Unicast
BGP routing table entry for 192.168.11.11/32, version 8
Paths: (1 available, best #1)
Flags: (0x08041e) on xmit-list, is in urib, is best urib route, is in HW
  vpn: version 19, (0x100002) on xmit-list
 Advertised path-id 1, VPN AF advertised path-id 1
  Path type: internal, path is valid, is best path, in rib
             Imported from 192.168.1.0:3:[5]:[0]:[0]:[32]:[192.168.11.11]:[0.0.0.0]/224
  AS-Path: 150 , path sourced external to AS
   192.168.1.0 (metric 81) from 192.168.101.101 (192.168.101.101)
      Origin incomplete, MED 0, localpref 100, weight 0
      Received label 100
      Extcommunity:
         RT:100:100
         ENCAP:8
         Router MAC:5254.004e.a437
      Originator: 192.168.1.0 Cluster list: 192.168.101.101
  VRF advertise information:
  Path-id 1 not advertised to any peer
 VPN AF advertise information:
  Path-id 1 not advertised to any peer
```
### **Verification Examples of BGP IPv6 Unicast configuration**

```
switch(config-vrf)# show bgp ipv6 unicast 11::11/128
BGP routing table information for VRF default, address family IPv6 Unicast
BGP routing table entry for 11::11/128, version 13
Paths: (1 available, best #1)
Flags: (0x08041a) on xmit-list, is in u6rib, is best u6rib route, is in HW
  Advertised path-id 1
  Path type: internal, path is valid, is best path
             Imported from 192.168.3.3:3:11::11/128 (VRF vni100)
  AS-Path: 150 , path sourced external to AS
    ::ffff:192.168.1.0 (metric 81) from 192.168.101.101 (192.168.101.101)
     Origin incomplete, MED 0, localpref 100, weight 0
```

```
Received label 100
    Extcommunity:
        RT:100:100
       ENCAP:8
        Router MAC:5254.004e.a437
    Originator: 192.168.1.0 Cluster list: 192.168.101.101
Path-id 1 advertised to peers:
  30::2
```
#### **Verification Example of BGP IPv6 Unicast configuration per VRF**

```
switch(config-vrf)# show bgp vrf vni100 ipv6 unicast 11::11/128
BGP routing table information for VRF vni100, address family IPv6 Unicast
BGP routing table entry for 11::11/128, version 6
Paths: (1 available, best #1)
Flags: (0x08041e) on xmit-list, is in u6rib, is best u6rib route, is in HW
  vpn: version 7, (0x100002) on xmit-list
  Advertised path-id 1, VPN AF advertised path-id 1
  Path type: internal, path is valid, is best path
             Imported from 192.168.1.0:3:[5]:[0]:[0]:[128]:[11::11]:[0::]/416
  AS-Path: 150 , path sourced external to AS
   ::ffff:192.168.1.0 (metric 81) from 192.168.101.101 (192.168.101.101)
      Origin incomplete, MED 0, localpref 100, weight 0
      Received label 100
      Extcommunity:
         RT:100:100
         ENCAP:8
         Router MAC:5254.004e.a437
      Originator: 192.168.1.0 Cluster list: 192.168.101.101
  VRF advertise information:
  Path-id 1 not advertised to any peer
```
VPN AF advertise information: Path-id 1 not advertised to any peer

#### **Verification Example of IPv4 Route configuration**

```
switch(config-if)# show ip route
IP Route Table for VRF "default"
'*' denotes best ucast next-hop
'**' denotes best mcast next-hop
'[x/y]' denotes [preference/metric]
'%<string>' in via output denotes VRF <string>
0.0.0.0/0, ubest/mbest: 1/0
   *via vrf vni100, Null0, [20/0], 1d04h, bgp-100, external, tag 100
192.168.1.0/32, ubest/mbest: 1/0
    *via 192.168.103.1, Eth1/1, [110/81], 1d04h, ospf-100, intra
192.168.2.2/32, ubest/mbest: 1/0
    *via 192.168.103.1, Eth1/1, [110/81], 1d04h, ospf-100, intra
192.168.3.3/32, ubest/mbest: 2/0, attached
    *via 192.168.3.3, Lo0, [0/0], 1d04h, local
    *via 192.168.3.3, Lo0, [0/0], 1d04h, direct
192.168.9.9/32, ubest/mbest: 1/0, attached
    *via 192.168.9.9%vni100, Lo9, [20/0], 1d03h, bgp-100, external, tag 100
192.168.10.0/24, ubest/mbest: 1/0
   *via 192.168.1.0, [200/0], 1d04h, bgp-100, internal, tag 100 (evpn) segid: 100 tunnelid:
 0x1010101 encap: VXLAN
192.168.11.11/32, ubest/mbest: 1/0
   *via 192.168.1.0, [200/0], 1d04h, bgp-100, internal, tag 150 (evpn) segid: 100 tunnelid:
 0x1010101 encap: VXLAN
```
192.168.20.0/24, ubest/mbest: 1/0 \*via 192.168.2.2, [200/0], 1d04h, bgp-100, internal, tag 100 (evpn) segid: 200 tunnelid: 0x2020202 encap: VXLAN 192.168.22.22/32, ubest/mbest: 1/0 \*via 192.168.2.2, [200/0], 1d04h, bgp-100, internal, tag 250 (evpn) segid: 200 tunnelid: 0x2020202 encap: VXLAN 192.168.30.0/24, ubest/mbest: 1/0, attached \*via 192.168.30.1, Eth1/2, [0/0], 1d04h, direct 192.168.30.1/32, ubest/mbest: 1/0, attached \*via 192.168.30.1, Eth1/2, [0/0], 1d04h, local 192.168.33.0/32, ubest/mbest: 1/0 \*via 192.168.30.2, [20/0], 1d04h, bgp-100, external, tag 300 192.168.100.0/24, ubest/mbest: 1/0, attached \*via 192.168.100.3%vni100, Vlan100, [20/0], 1d04h, bgp-100, external, tag 100 192.168.101.0/24, ubest/mbest: 1/0 \*via 192.168.103.1, Eth1/1, [110/80], 1d04h, ospf-100, intra 192.168.101.101/32, ubest/mbest: 1/0 \*via 192.168.103.1, Eth1/1, [110/41], 1d04h, ospf-100, intra 192.168.102.0/24, ubest/mbest: 1/0 \*via 192.168.103.1, Eth1/1, [110/80], 1d04h, ospf-100, intra 192.168.103.0/24, ubest/mbest: 1/0, attached \*via 192.168.103.2, Eth1/1, [0/0], 1d04h, direct 192.168.103.2/32, ubest/mbest: 1/0, attached

## <span id="page-17-0"></span>**Additional References**

For additional information related to implementing virtualization, see the following sections:

## **Related Documents for VRFs**

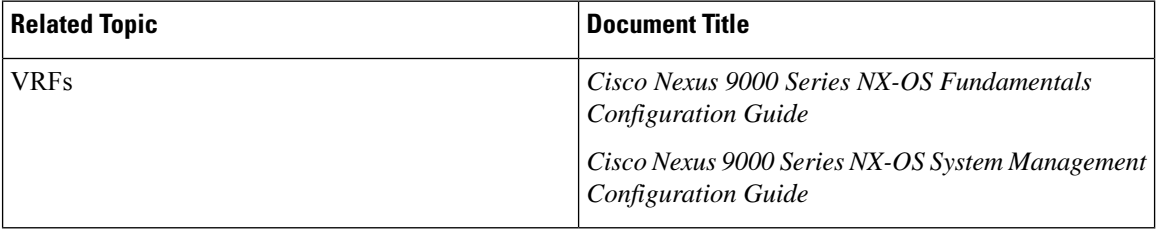

## **Standards**

### **Standards Title**

No new or modified standards are supported by this feature, and support for existing standards has not been modified by this feature.